# **การเพิ่มประสิทธิภาพการวางแผนจัดซื้อวัตถุดิบหน่วยงาน Procurement แผนก Logistics กรณีศึกษา : บริษัทผู้ผลิตชิ้นส่วนประกอบรถยนต์แห่งหนึ่งในนิคมอุตสาหกรรม อมตะซิตี้ ชลบุรี จ.ชลบุรี บทความวิจัย**

มานะ ขาวเงิน\* รชต พานิช และ วงศกร เสริมศรี สาขาวิชาการจัดการโลจิสติกส์และซัพพลายเชนดิจิทัล คณะคณะมนุษยศาสตร์และสังคมศาสตร์ มหาวิทยาลัยเทคโนโลยีราชมงคลตะวันออก

\*ผู้นิพนธ์ประสานงาน โทรศัพท์ 08 1451 8944 อีเมล mana\_ka@rmutto.ac.th DOI:10.14416/j.bid.2024.04.005 รับเมื่อ 10 ตุลาคม 2566 แก้ไขเมื่อ 19 ธันวาคม 2566 ตอบรับเมื่อ 25 มกราคม 2567 เผยแพร่ออนไลน์ 30 เมษายน 2567 © 2024 King Mongkut's University of Technology North Bangkok. All Rights Reserved.

#### **บทคัดย่อ**

งานวิจัยฉบับนี้มีวัตถุประสงค์เพื่อ 1) ศึกษากระบวนการวางแผนการจัดซื้อวัตถุดิบ 2) เพื ่อเพิ ่มประสิทธิภาพ ึกระบวนการวางแผนการจัดซื้อวัตถุดิบ จากการศึกษากระบวนการวางแผนการจัดซื้อวัตถุดิบปัญหาที่พบคือจำนวนของ ี สินค้าคงคลังประเภทวัตถุดิบเพื่อใช้ผลิตชิ้นส่วนประกอบ (Component Part) ที่บันทึกในระบบ SAP. กับจำนวนที่ตรวจ ้นับจริงไม่ตรงกัน ส่งผลให้การวางแผนจัดซื้อวัตถุดิบมีความคาดเคลื่อนทำให้เกิดปัญหาการจัดซื้อวัตถุดิบไม่เพียงพอต่อการ ผลิตทำให้ไลน์การผลิตต้องหยุดรอ คณะผู้วิจัยได้ทำการศึกษากระบวนการวางแผนการจัดซื้อและเก็บข้อมูลก่อนการ ี ปรับปรุงช่วงเวลา 2 เดือน พบว่าไลน์การผลิตมีการหยุดรอวัตถุดิบจำนวน 15 ครั้ง จากนั้นได้นำโปรแกรม Microsoft Excel มาประยุกต์ใช้สำหรับการช่วยตรวจสอบและติดตามการเคลื่อนไหวของจำนวนวัตถุดิบของชิ้นส่วนประกอบ เพื่อให้ทราบจำนวนสินค้าคงคลังตรงกับยอดตรวจนับหน้างานจริงหรือไม่ จำนวนการใช้แต่ละวัน จำนวนการรับ ตลอดจน ่ ทำให้รู้ล่วงหน้าว่าวันไหนที่อาจจะมีวัตถุดิบไม่เพียงพอต่อการผลิต ซึ่งจะช่วยให้มีเวลาได้แก้ไขปัญหาหากเกิดขึ้น ่ ผลการวิจัยพบว่าหลังจากนำโปรแกรม Microsoft Excel มาประยุกต์ใช้ในการตรวจสอบและติดตามการเคลื่อนไหวจำนวน ี ของวัตถุดิบจำนวนครั้งการหยุดไลน์ผลิตเพื่อรอวัตถุดิบลดลงจากเดิม 15 ครั้งเหลือ 3 ครั้ง ลดลงร้อยละ 80 สามารถ ่ ช่วยลดปัญหาการจัดซื้อวัตถุดิบที่ไม่เพียงพอต่อการผลิตและช่วยเพิ่มประสิทธิภาพการวางแผนจัดซื้อวัตถุดิบ ของชิ้นส่วนประกอบได้จริง

**์ คำสำคัญ**: การเพิ่มประสิทธิภาพ การวางแผนการจัดซื้อวัตถุดิบ จำนวนสินค้าคงคลัง

การอ้างอิงบทความ: มานะ ขาวเงิน รชต พานิช และ วงศกร เสริมศรี. (2567). การเพิ่มประสิทธิภาพการวางแผนจัดซื้อวัตถุดิบหน่วยงาน Procurement แผนก Logistics กรณีศึกษา : บริษัทผู้ผลิตชิ้นส่วนประกอบรถยนต์แห่งหนึ่งในนิคมอุตสาหกรรมอมตะซิตี้ ชลบุรี จ.ชลบุรี. *วารสารพัฒนาธุรกิจและอุตสาหกรรม, 4(1),* 63-76.

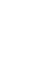

**Research Article**

64

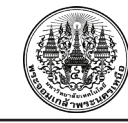

**Journal of Business and Industrial Development. Vol.4, No.1, Jan. – Apr. 2024**

# **Improving the Efficiency of Raw Material Purchasing Planning in The Procurement Section, Logistics Department. Case Study: An Automotive Parts Manufacturer in Amata City Chonburi Industrial Estate, Chonburi Province**

#### Mana Kaongern\* Rachata Panich and Wongsakron Sermsri

Department of Digital Logistics and Supply Chain Management Faculty of Humanities and Social Sciences, Rajamangala University of Technology Tawan-Ok, Chonburi, Thailand.

\*Corresponding Author, Tel. 08 1451 8944, E-mail: mana\_ka@rmutto.ac.th DOI: 10.14416/j.bid.2024.04.005 Received 10 October 2023; Revised 19 December 2023; Accepted 25 January 2024; Published online: 30 April 2024 © 2024 King Mongkut's University of Technology North Bangkok. All Rights Reserved.

#### **Abstract**

The research aimed to achieve two objectives: 1) to analyze the process of raw material purchasing planning and 2) to enhance its efficiency of raw material purchasing planning. The investigation revealed discrepancies between the recorded raw material inventory in the SAP system and the actual count. That led to errors in raw material purchasing planning, resulting in insufficient raw materials for production, causing the production line to halt. To address this issue, the researchers collected data on the purchasing planning process before implementing improvements over two months. It was discovered that the production line had to stop 15 times due to raw material shortages. Subsequently, the researchers utilized Microsoft Excel to monitor raw material quantities and track their movement. It allowed for better oversight of inventory levels and enabled proactive measures to address potential shortages. As a result of implementing the Microsoft Excel program, the number of production line stoppages due to raw material shortages decreased from 15 times to 3 times, representing an 80% reduction. This improvement can effectively mitigate the problem of inadequate raw materials for production and enhance the efficiency of raw material procurement planning for parts.

**Keywords:** Increasing efficiency, Raw material procurement planning, Inventory stock.

Please cite this article: Kaongern, M., Panich, R., & Sermsri, W. (2024). Improving the Efficiency of Raw Material Purchasing Planning in The Procurement Section, Logistics Department. Case Study: An Automotive Parts Manufacturer in Amata City Chonburi Industrial Estate, Chonburi Province. *Journal of Business and Industrial Development, 4(1),* 63-76.

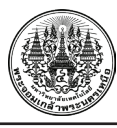

#### **1. บทน า**

อุตสาหกรรมยานยนต์เป็นอุตสาหกรรมขนาดใหญ่ที่มีความส าคัญต่อการพัฒนาด้านเศรษฐกิจของหลายประเทศทั่วโลก รวมทั้งประเทศไทยและอุตสาหกรรมผลิตชิ้นส่วนยานยนต์ก็เป็นหนึ่งในห่วงโซ่อุปทานที่มีบทบาทสำคัญและมีความจำเป็น อย่างมากต่ออุตสาหกรรมยานยนต์อีกทั้งเป็นส่วนเสริมให้อุตสาหกรรมยานยนต์มีความแข็งแกร่งประเทศไทยอุตสาหกรรม ผลิตชิ้นส่วนยานยนต์ที่มีความแข็งแกร่งและมีส่วนสำคัญที่จะช่วยขับเคลื่อนให้ประเทศไทยเป็นฐานการผลิตอุตสาหกรรม ยานยนต์ที่เป็นหนึ่งในอุตสาหกรรมเป้าหมายที่ภาครัฐใช้เป็นกลไกในการขับเคลื่อนเศรษฐกิจ และสินค้ากลุ่มชิ้นส่วนยาน ยนต์ยังเป็นสินค้าส่งออกที่ส าคัญของไทย โดยในปี 2565 มีมูลค่าส่งออกกว่า 5.41 แสนล้านบาทคิดเป็นสัดส่วน 5.4% ของมูลค่าการส่งออกรวมและคิดเป็นสัดส่วน 41.3% ของมูลค่าการส่งออกยานพาหนะ อุปกรณ์และส่วนประกอบ [1]

บริษัทกรณีศึกษาเป็นบริษัทผลิตชิ้นส่วนยานยนตร์ะดับโลกเป็นอุตสาหกรรมขนาดใหญ่ประเภท Climate Control/ Automotive Part ที่เป็นผู้ผลิตและจำหน่ายชิ้นส่วนเครื่องปรับอากาศ คอนเดนเซอร์ และอีวาโพเรเตอร์ สำหรับรถยนต์ ทุกประเภท โดยทางบริษัทมีลูกค้าทั้งภายในและภายนอกประเทศ เช่น Mitsubishi, Nissan, Isuzu, Ford, Honda, Benz เป็นต้น ตั้งอยู่ที่นิคมอุตสาหกรรมอมตะซิตี้ ชลบุรี จ.ชลบุรีจากการศึกษากระบวนการในการวางแผนการจัดซื้อวัตถุดิบ ี ของหน่วยงาน Procurement แผนก Logistics พบปัญหาคือข้อมูลจำนวนสินค้าคงคลังประเภทวัตถุดิบเพื่อใช้ผลิตชิ้นส่วน ประกอบ (Component Part) ที่บันทึกลงในระบบ SAP. ที่มีส่วนช่วยในการบริหารจัดการเรื่องของจำนวนวัตถุดิบไม่ตรง ึกับจำนวนที่ตรวจนับหน้างานจริง ส่งผลให้การวางแผนจัดซื้อวัตถุดิบมีคาดเคลื่อนและการจัดซื้อวัตถุดิบมาไม่เพียงพอ ต่อการผลิต ส่งผลให้ไลน์การผลิตชิ้นส่วนประกอบ (Component Part) ต้องหยุดรอ โดยการเก็บข้อมูลช่วงเวลา 2 เดือน ก่อนทำการปรับปรุงไลน์การผลิตหยุดรอจำนวน 15 ครั้ง ส่งผลเสียต่อประสิทธิภาพการผลิตอย่างมาก

จากปัญหาดังกล่าวคณะผู้วิจัยได้ศึกษากระบวนการในการวางแผนจัดซื้อวัตถุดิบของหน่วยงาน Procurement แผนก Logistics และศึกษาแนวทางเพื่อปรับปรุงประสิทธิภาพของการสั่งซื้อวัตถุดิบให้เพิ่มขึ้น โดยการนำโปรแกรม Microsoft Excel มาประยุกต์ใช้สำหรับการช่วยตรวจสอบและติดตามการเคลื่อนไหวของจำนวนวัตถุดิบของชิ้นส่วนประกอบ (Component Part) เทียบกับข้อมูลในระบบ SAP. เพื่อให้ทราบถึงจำนวนสินค้าคงคลังของวัตถุดิบตรงกับยอดตรวจนับ ่ หน้างานจริงหรือไม่ จำนวนการใช้แต่ละวัน จำนวนการรับ ตลอดจนทำให้รู้ล่วงหน้าว่าวันไหนที่อาจจะมีวัตถุดิบไม่เพียงพอ ต่อการผลิต ซึ่งจะช่วยให้มีเวลาได้แก้ไขปัญหาหากเกิดขึ้น ซึ่งการนำโปรแกรม Microsoft Excel มาประยุกต์ใช้นี้เพื่อให้ เกิดความแม่นยำของข้อมูลของสินค้าคงคลังประเภทวัตถุดิบและลดปัญหาการจัดซื้อวัตถุดิบมาไม่เพียงพอต่อการผลิต

# **1.1 วัตถุประสงค์ของการวิจัย**

- 1.1.1 ศึกษากระบวนการวางแผนการจัดซื้อวัตถุดิบ
- 1.1.2 เพื่อเพิ่มประสิทธิภาพกระบวนการวางแผนการจัดซื้อวัตถุดิบ

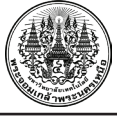

# **1.2 เอกสารและงานวิจัยที่เกี่ยวข้อง**

1.2.1. แนวคิดพื้นฐานระบบสินค้าคงคลัง

สินค้าคงคลัง (Inventory) หมายถึง สินค้าหรือวัสดุต่าง ๆ หมายรวมถึงวัตถุดิบ ชิ้นส่วน อะไหล่ สินค้าระหว่างผลิตและ สินค้าสำเร็จรูปที่กิจการ มีไว้เพื่อดำเนินการในปัจจุบันและอนาคต [2] ซึ่งประเภทของสินค้าคงคลัง ตามขอบข่ายงานของ APICS Operation Management Body of Knowledge (OMBOK) 2 nd ed. ได้กล่าวมีดังนี้

1.2.1.1 วัตถุดิบหรือชิ้นส่วนที่ซื้อมาเพื่อใช้ในการผลิต เป็นวัสดุหรือชิ้นส่วนที่ซื้อเข้ามาเพื่อใช้ในการผลิตเป็น สินค้า

1.2.1.2 ชิ้นงานที่อยู่ระหว่างกระบวนการผลิต เป็นชิ้นงานที ่อยู ่ในกระบวนการผลิตหรือรอคอยที ่จะผลิต ในขั้นตอนต่อไปโดยยังผ่านกระบวนการผลิตที่ไม่ครบทุกขั้นตอน

1.2.1.3 สินค้าสำเร็จรูป เป็นผลผลิตที่ผ่านทุกกระบวนการผลิตครบถ้วนแล้วพร้อมที่จะส่งให้กับลูกค้า

1.2.1.4 การกระจายสินค้า เป็นสินค้าที่อยู่ระหว่างกระบวนการเคลื่อนย้ายสินค้าจากผู้ผลิตไปยังผู้บริโภค

1.2.1.5 วัสดุซ่อมบำรุง เป็นชิ้นส่วนหรืออะไหล่เครื่องจักรที่จำเป็นต้องมีสำรองไว้เพื่อเปลี่ยนชิ้นส่วนเดิม ของเครื่องจักร

1.2.1.6 ชิ้นส่วนบริการ เป็นชิ้นส่วนที่เสมือนกับสินค้าสำเร็จรูป ซึ่งถูกสั่งโดยศูนย์บริการเพื่อใช้ในการซ่อมแซม [3] 1.2.2 เทคนิคในการควบคุมสินค้าคงเหลือ

1.2.2.1 การควบคุมด้วยสายตา (Visual Control) เป็นการมองดูสินค้าที่มีอยู่และทำการสั่งซื้อใหม่เมื่อปรากฏ ให้เห็นว่ามีสินค้าน้อยลง ธุรกิจจะต้องรู้ถึงอัตราการใช้และเวลาที่สั่งใหม่เมื่อต้องการ

1.2.2.2 ระดับที่จะสั่งซื้อหรือจุดสั่งซื้อ(ROP.) เป็นระดับของสินค้าคงเหลือซึ่งถึงกำหนดจะต้องทำการสั่งซื้อใหม่ การก าหนดจุดสั่งซื้อจะต้องพิจารณาถึงระยะเวลารอคอย**(**Lead-time)

1.2.2.3 ปริมาณการสั่งซื้อที่ประหยัดที่สุดหรือ Economic Order Quantity : EOQ. เป็นการสั่งซื้อแต่ละครั้งที่ เหมาะสมที่สุดและประหยัดที่สุด

1.2.2.4 การจ าแนกสินค้าคงเหลือแบบ ABC (ABC Classification) เป็นการจัดกลุ่มประเภทสินค้าคงเหลือ เพื่อจุดมุ่งหมายในการควบคุมออกเป็น 3 กลุ่ม คือ กลุ่ม A,B และ C โดยถือเกณฑ์มูลค่ากับจำนวนสินค้าในการจัดแบ่งกลุ่ม

1.2.2.5 ระบบการควบคุมสินค้าคงเหลือให้ทันเวลาพอดี ( Just-In-Time : JIT. ) ระบบสินค้าคงเหลือที่รายการ ต่าง ๆ ของวัตถุดิบต้องมาถึงโรงงานให้ทันต่อความต้องการผลิตในสายการผลิตพอดี

1.2.2.6 การวางแผนความต้องการด้านวัตถุดิบ (Materials Requirement Planning: MRP) เป็นเทคนิคการ วางแผนและควบคุมสินค้าคงเหลือ ได้แก่ ชิ้นส่วนย่อยที่ประกอบเป็นสินค้าสำเร็จรูปและส่วนประกอบอื่น ๆ ที่ใช้แปรรูป ให้เป็นสินค้าส าเร็จรูป

1.2.2.7 การควบคุมสินค้าคงเหลือด้านกายภาพ **(**Physical Inventory Control) เป็นระบบการตรวจนับรายการ ้สินค้าคงเหลือ ด้วยการนับเป็นหน่วย นี้จะทำให้มีความถูกต้องมากขึ้น [4]

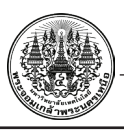

1.2.3 ระบบป้องกันความผิดพลาด (POKA YOKE)

POKA YOKE มีความหมายว่า "หลีกเลี่ยงความผิดพลาด" ที่หมายถึง "การป้องกันความผิดพลาดที่เกิดขึ้นโดย ไม่ได้ตั้งใจ**"** เพื่อป้องกันหรือหลีกเลียงการผิดพลาดในกระบวนการผลิตสินค้าที่ไม่มีคุณภาพ จึงติดตั้งอุปกรณ์ที่มีลักษณะ เป็น POKA YOKE เพื่อนำไปใช้ตามแต่ละกิจกรรมของกระบวนการผลิตเพื่อให้ได้สินค้าที่มีคุณภาพและไม่เกิดอันตราย [5]

# **2.4 แผนภูมิผังสาเหตุและผล (Cause and Effect Diagram)**

แผนภูมิผังสาเหตุและผลหรือที่เรียกแผนภูมิก้างปลา (Fine Bone Diagram) ใช้เพื่อค้นหาสาเหตุของปัญหาเป็นเทคนิค ที่สามารถรวบรวมแนวคิดของผู้ที่เกี่ยวข้องมาพิจารณาร่วมกันและสรุปเพื่อน าไปสู่การหาสาเหตุแท้จริงของปัญหาได้อย่าง รวดเร็ว [6]

#### **2.5 ผังงาน** (**Flow chart**)

้ผังงาน คือการใช้สัญลักษณ์หรือกล่องข้อความบรรยายรายละเอียดการทำงาน และใช้ลูกศรบอกทิศทางลำดับของการ ทำงาน ซึ่งสัญลักษณ์ที่การเขียนผังงาน มีความหมายของสัญลักษณ์การทำงานดังแสดงในรูปที่ 1 [7]

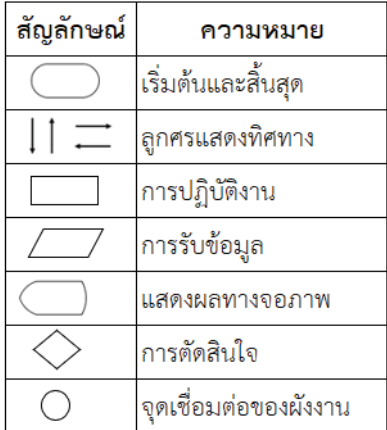

**รูปที่ 1** สัญลักษณ์พื้นฐานสำหรับการเขียนผังงาน

# **2.6 โปรแกรม SAP (System Application Products)**

เป็นโปรแกรมส าเร็จรูปประเภท ERP. ซึ่งหลักการคือการบูรณาการข้อมูลเข้าด้วยกัน ระบบ SAP จึงเป็นระบบงานที่มี การเชื่อมโยงข้อมูลของระบบงานย่อยแบบเรียลไทม์ช่วยให้ข้อมูลสามารถเชื่อมโยงสอดคล้องกันระหว่างส่วนงานต่าง ๆ อย่างเป็นระบบ เพิ่มความถูกต้องของข้อมูลมากขึ้น และเพิ่มประสิทธิภาพของกระบวนการปฏิบัติงาน [8]

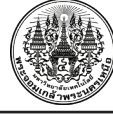

#### **2.7 โปรแกรม Microsoft Excel**

์ โปรแกรมประเภท Spread Sheet หรือโปรแกรมตารางงานซึ่งใช้เก็บข้อมูลต่าง ๆ สูตรคำนวณ ลงบนแผ่นตารางงาน คล้ายกับการเขียนข้อมูลลงไปในสมุดที่มีการตีช่องตารางทั้งแนวนอนและแนวตั้ง สามารถเก็บข้อมูลตามแนวนอน (Row) และแนวตั้ง (Column) ได้ มีสูตรฟังก์ชันการคำนวณนับไม่ถ้วน จึงทำให้ Microsoft Excel สามารถพัฒนาให้มีการทำงาน เหมือนกับระบบจัดการฐานข้อมูล (Database Management System ) [9]

# **2.8 งานวิจัย การใช้งาน ระบบ System Application Program (SAP) เพื่อการจัดซื้อของกองพัสดุและจัดการ ทรัพย์สิน มหาวิทยาลัยหอการค้าไทย**

งานวิจัยนี้มีวัตถุประสงค์เพื่อศึกษาการใช้งานระบบ SAP ในการจัดซื้อของกองพัสดุฯ โดยศึกษาปัญหา อุปสรรค และ หาแนวทางแก้ไขในการจัดซื้อของกองพัสดุ และเพิ่มประสิทธิภาพในการจัดซื้อของกองพัสดุฯจากการศึกษาพบว่าการเพิ่ม รูปภาพหน่วยนับที่ระบบ SAP และประมาณราคาวัสดุที่สั่งซื้อให้ใกล้เคียงจากที่คาดไว้เล็กน้อย จะทำให้ลดความผิดพลาด และป้องกันการสับสนในการกรอกข้อมูลได้ ทำให้จำนวนครั้งของการสั่งซื้อที่ไม่ถูกต้องลดลงคือ 0 ครั้งต่อเดือนและสามารถ ลดขั้นตอนทั้งหมดจาก 7 ขั้นตอน เหลือ 6 ขั้นตอน สามารถประหยัดทรัพยากรกระดาษที่นำมาทำสมุดคุม ้ ตลอดทั้งปี ได้ถึง 30 เล่ม ลดเวลาในการจัดทำใบขอซื้อเป็นใบสั่งซื้อ ได้ 23.26% [8]

# **2.9 งานวิจัย การประยุกต์ใช้โปรแกรม Microsoft Excel ส าหรับบริหารจัดการสารสนเทศเพื่อการจัดการสินค้า คงคลัง กรณีศึกษา: กิจการสุรถฟาร์ม**

งานวิจัยนี้มีวัตถุประสงค์เพื่อลดความสูญเสียจากการที่เป็ดที่ค้างสต็อก เนื่องจากไม่มีระบบสารสนเทศเพื่อจัดการ สินค้าคงคลังที่ถูกต้องและแม่นยำ ทำการศึกษาและวิเคราะห์ปัญหาด้วยแผนภูมิก้างปลาและประยุกต์ใช้โปรแกรม Microsoft Excel เพื่อการจัดการสินค้าคงคลัง ผลการปรับปรุงทำให้สามารถลดความสูญเสียจากการมีเป็ดค้างสต็อกจาก เดิมเฉลี่ย 30,000 บาทต่อเดือน เหลือเพียงเฉลี่ย 12,000 บาทต่อเดือน ซึ่งความสูญเสียลดลงเฉลี่ยคิดเป็น 60% [10]

# **2**. **วิธีด าเนินการวิจัย**

# **2**.**1 รูปแบบการวิจัย**

การทำวิจัยครั้งนี้เป็นการทำวิจัยเชิงประยุกต์ โดยมุ่งเน้นการเพิ่มประสิทธิภาพการวางแผนการจัดซื้อวัตถุดิบ ในด้านความแม่นยำของจำนวนสินค้าคงคลังระหว่างข้อมูลในระบบ SAP และจำนวนที่นับจริง

# **2**.**2 เครื่องมือที่ใช้ในการท าวิจัย**

2.2.1 การสัมภาษณ์และการสังเกตุการณ์

คณะผู้วิจัยได้ทำการสัมภาษณ์พนักงานและสังเกตการณ์กระบวนการทำงานหน่วยงาน Procurement แผนก Logistics เพื่อเก็บและรวบรวมข้อมูลให้ทราบถึงปัญหาต่าง ๆ ที่เกิดขึ้นและนำปัญหาที่ได้มาวิเคราะห์และแก้ไขปัญหา

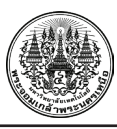

#### 2.2.2 โปรแกรม Microsoft Excel

คณะผู้วิจัยได้นำโปรแกรม Microsoft Excel มาประยุกต์ใช้สำหรับการช่วยตรวจสอบและติดตามการเคลื่อนไหว ของจำนวนวัตถุดิบของชิ้นส่วนประกอบ(Component Part) โดยการสร้าง sheet สำหรับการติดตามและตรวจสอบเพื่อให้ ้ทราบจำนวนสินค้าคงคลังตรงกับจำนวนที่ตรวจนับจริงในคลังหรือไม่ เพื่อต้องการให้เกิดความแม่นยำของข้อมูลจำนวน สินค้าคงคลังประเภทวัตถุดิบ

#### **2**.**3 การเก็บรวบรวมข้อมูล**

งานวิจัยครั้งนี้ ได้ท าการเก็บรวบรวมข้อมูล 2 ส่วน ได้แก่ ข้อมูลปฐมภูมิที่ได้จากการสัมภาษณ์และการสังเกตุการ ปฏิบัติงานของพนักงานที่มีส่วนเกี่ยวข้อง และข้อมูลทุติยภูมิที่ได้จากฐานข้อมูลจากระบบ Systems Applications and Products (SAP) รวมถึงตำราต่าง ๆ ตลอดจนงานวิจัย บทความ ที่เกี่ยวข้อง

# **2.4 ขั้นตอนการด าเนินงาน**

2.4.1 ศึกษาข้อมูลของปัญหาและเก็บรวบรวมข้อมูลที่ได้จากการสัมภาษณ์และบันทึกข้อมูลที่เกี่ยวกับปัญหา เพื่อน าข้อมูลที่ได้ไปใช้ในการอ้างอิง

2.4.2 ทำการวิเคราะห์ปัญหาโดยคณะผู้ทำวิจัยพบสาเหตุที่เป็นปัญหาหลักคือความคลาดเคลื่อนของจำนวนวัตถุดิบของ ชิ้นส่วนประกอบ (Component Part) ระหว่างในระบบ SAP. กับ การตรวจนับจริงไม่ตรงกัน

2.4.3 ทำการศึกษาการใช้โปรแกรม Microsoft Excel สำหรับใช้งานเพื่อเป็นแนวทางในการติดตามและตรวจสอบการ เคลื่อนไหวของวัตถุดิบประเภทชิ้นส่วนประกอบ

2.4.4 สร้าง Sheet โปรแกรม Microsoft Excel เพื่อใช้จำลองการเคลื่อนไหวของวัตถุดิบประเภทชิ้นส่วนประกอบ เพื่อให้ทราบปริมาณสินค้าคงคลังที่ตรงกับจำนวนตรวจนับหน้างานจริงในคลังหรือไม่ จำนวนการใช้ จำนวนการรับชิ้นส่วน ตลอดจนท าให้รู้ล่วงหน้าได้ว่าวันไหนที่จะมีวัตถุดิบไม่เพียงพอต่อการผลิตบ้าง

2.4.5 ดำเนินการใช้โปรแกรม Microsoft Excel ในการช่วยตรวจสอบจำนวนสินค้าคงคลังในระบบ SAP.กับจำนวน การตรวจนับจริงในคลังและการปรับจำนวนสินค้าคงคลังให้ตรงกันหากพบปัญหา และสรุปผลการวิจัย

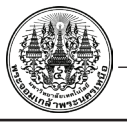

#### **3. ผลการวิจัย**

# **3.1 การศึกษากระบวนการวางแผนการจัดซื้อวัตถุดิบ**

ึกระบวนการทำงานของการวางแผนการจัดหาวัตถุดิบประเภทชิ้นส่วนประกอบในการผลิต แสดงดังรูปที่ 2

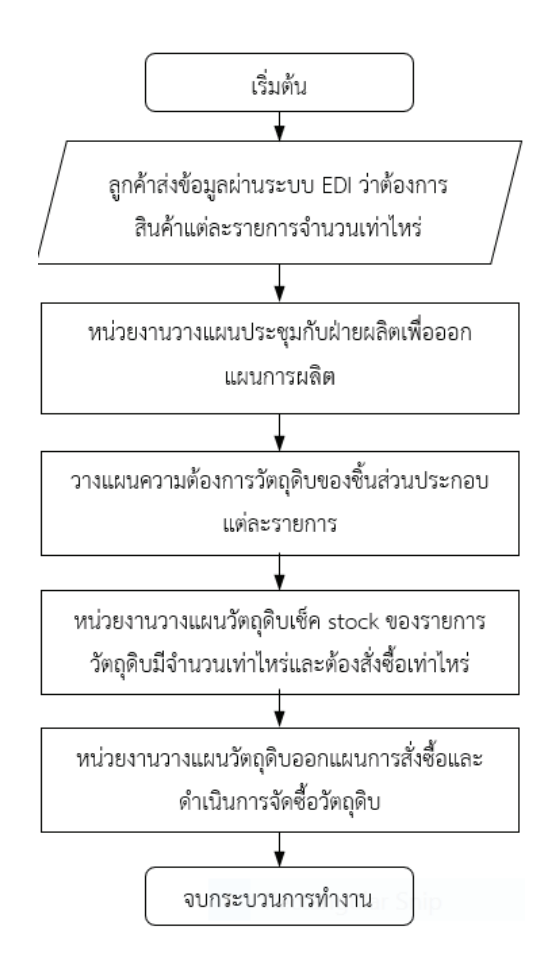

**รูปที่ 2** ผังกระบวนการทำงานการวางแผนการจัดหาวัตถุดิบประเภทชิ้นส่วนประกอบในการผลิต

# **3.2 การด าเนินการประยุกต์ใช้โปรแกรม Microsoft Excel เพื่อเพิ่มประสิทธิภาพการจัดซื้อวัตถุดิบ**

การประยุกต์ใช้โปรแกรม Microsoft Excel เพื่อเพิ่มประสิทธิภาพการจัดซื้อวัตถุดิบมีขั้นตอนดังนี้

3.2.1 สร้าง sheet ของโปรแกรม Microsoft Excel และวิเคราะห์การนำข้อมูลมาใช้เพื่อการคำนวณซึ่งข้อมูลที่ต้อง

ใช้คือ แผนการผลิต ข้อมูล Stock Level ข้อมูลแผนการรับชิ้นส่วน ข้อมูล Bill of Materials ของสินค้าแต่ละรายการ

3.2.2 ขั้นตอนการใช้โปรแกรม Microsoft Excel

1) เปิดโปรแกรม Microsoft Excel สร้าง Sheet ข้อมูลทั้งหมด 4 Sheet ดังนี้

Sheet 1 Simulation Demio (แสดงข้อมูลจากการจำลอง)

มานะ ขาวเงิน รชต พานิช และ วงศกร เสริมศรี. (2567). "การเพิ่มประสิทธิภาพการวางแผนจัดซื้อวัตถุดิบหน่วยงาน Procurement แผนก<br>Logistics กรณีศึกษา : บริษัทผู้ผลิตชิ้นส่วนประกอบรถยนต์แห่งหนึ่งในนิคมอุตสาหกรรมอมตะซิตี้ ชลบุรี จ.ช

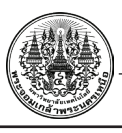

Sheet 2 MB52 (ข้อมูล Stock level ที่ดึงมาจากระบบ SAP) Sheet 3 FEM (ข้อมูลแผนการผลิตจากฝ่าย Production) Sheet 4 Received Plan (ข้อมูลแผนการรับชิ้นส่วนประกอบเข้ามายังบริษัท)

โดยรูปแบบของแบบจำลองการเคลื่อนไหวของชิ้นส่วนที่มี 4 sheet เป็นลักษณะตามรูปที่ 3

| ۰.                      | <b>CATA-TIAN .IAT</b> | <b>INVOL CUIVIP, DIJUIMAO</b>       | IVON                          | ۰             | 0           |
|-------------------------|-----------------------|-------------------------------------|-------------------------------|---------------|-------------|
| 50                      | 19110-5AA-A00         | JOINT, 3 WAY                        | NT                            | 358           | 0           |
| 51                      | 74175-TLA-A01         | <b>CUSHION, HOOD</b>                | <b>NT</b>                     | 572           | 0           |
| 52                      | 91506-TLA-A01         | <b>CLIP,HOOD OPEN WIR</b>           | NT                            | 42,049        | $\circ$     |
| 53                      | 91548-S3N-003         | <b>CLIP REC PIPE</b>                | <b>NT</b>                     | 193           | $\bullet$   |
| 54                      | 91604-SNA-003         | <b>GROMMET, HOOD OPEN</b>           | NT                            | 1,176         | $\mathbf 0$ |
| 55                      | 80520-TBA-A00         | <b>AMBIENT SET</b>                  | สร้าง Sheet 1-4 เรียงตามลำดับ | 241           | $\mathbf 0$ |
| 56                      | 91501-TRO-003         | <b>CLIP, INN FENDER</b>             | <b>PIULAX</b>                 | 508           | 0           |
| 57                      | 35805-TLA-A01         | <b>CLIP, ALIGNMEN BOL</b>           | <b>RBTY</b>                   | 701           | 0           |
| 58                      | 32130-TLE-R01         | WIRE HARNER END                     | <b>SEWT</b>                   | ۰             | $\mathbf 0$ |
| 59                      | 32130-TMC-N01         | WIRE HAAN FREND                     | <b>SEWT</b>                   | 15            | $\mathbf 0$ |
| 60                      | 32130-TMD-Q11         | WIRE AARN FR END                    | SEWT                          | 245           | $\mathbf 0$ |
| $\overline{\mathbf{A}}$ |                       |                                     | $1 - 1 - 1$                   |               |             |
| $\ddot{}$               | €                     | Simulation Demio ~<br>$MB52$ $\sim$ | FEM -                         | Received Plan |             |
|                         |                       |                                     |                               |               |             |

**รูปที่ 3** ภาพแสดงรูปแบบลักษณะของแบบจ าลองการเคลื่อนไหวของชิ้นส่วน

2) Sheet 1 (Simulation Demio) เป็น Sheet หลักที ่ใช้ดูความเคลื ่อนไหวของชิ้นส ่วนประกอบ ใน Sheet นี้จะมีการกำหนด Finish Goods (FG) ที่ต้องการติดตาม โดยการนำ FG ที่จะติดตามมาจัดทำสูตรการผลิตหรือ Bill of Material (BOM.) ว่ามีรายการชิ้นส่วนประกอบอะไรบ้าง ใช้จำนวนเท่าไรแล้วทำการ VLOOKUP ข้อมูลแผนการผลิต มาจาก Sheet 3 FEM ว่าในอาทิตย์นั้น มีการผลิต FG รายการใดบ้าง จำนวนเท่าไร (แผนการผลิตจะออกทุกอาทิตย์) แล้วผูกสูตรไปค านวณว่าต้องใช้ BOM**.** แต่ละรายการจ านวนเท่าไร ซึ่งข้อมูลในขั้นตอนที่ 2 จะถูก Group sheet และซ่อน ไว้ เพื่อให้ง่ายต่อการดูข้อมูลของแบบจ าลอง ดังแสดงในรูปที่ 4

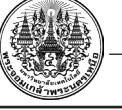

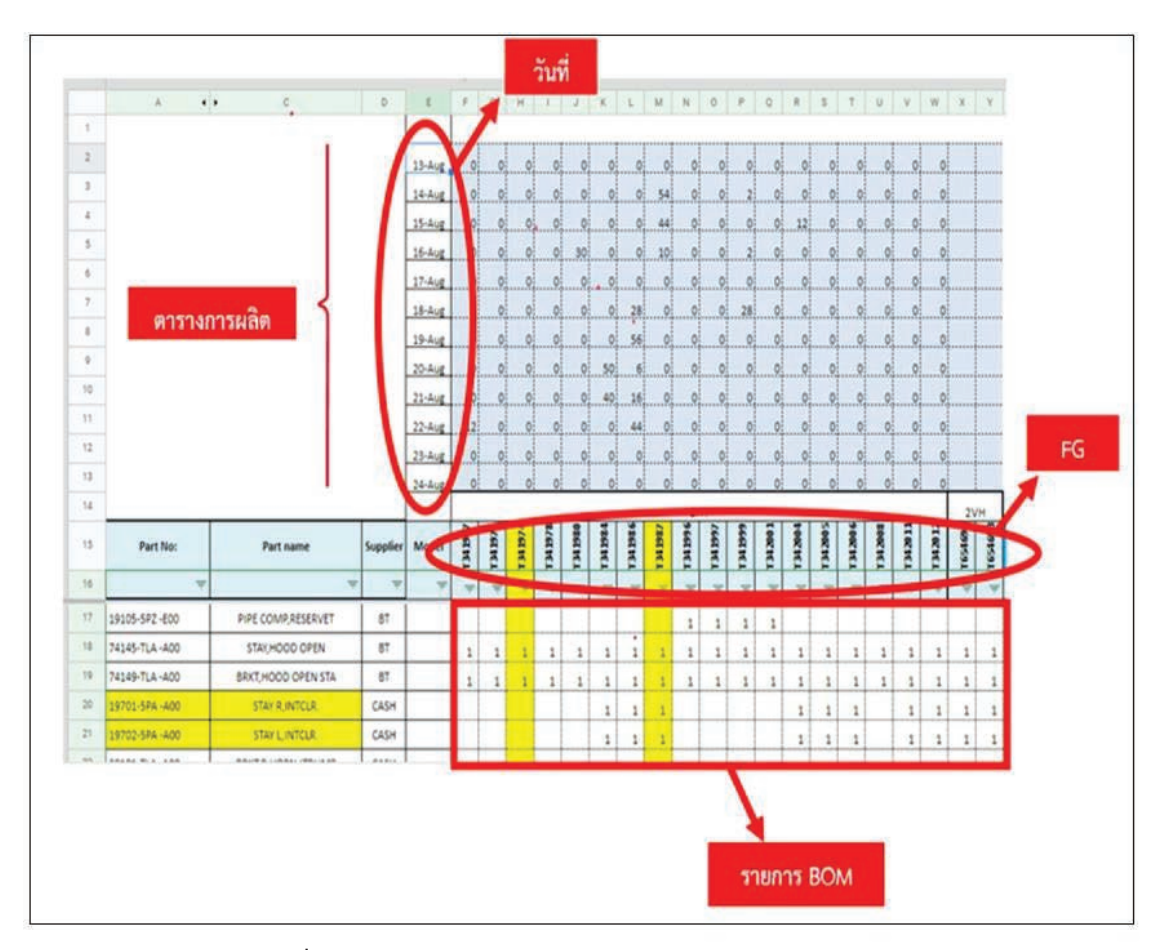

รูปที่ 4 ภาพแสดงการทำงานของ Sheet 1 (Simulation Demio)

3) การตรวจสอบ Stock ของชิ้นส่วนประกอบแต่ละรายการโดยการใช้สูตร VLOOKUP ข้อมูล Stock level ที่ดึงมาจากระบบ SAP**.** และจาก Sheet 2 (MB52) น ามาค านวณแต ่ละวันในหนึ่งอาทิตย์ต้องใช้ในผลิตเท่าไร มีแผนจะรับ ี่ ชิ้นส่วนมาเพิ่มอีกเท่าไร โดยการใช้สูตร VLOOKUP ข้อมูลแผนการรับชิ้นส่วนประกอบเข้ามายังโรงงานจาก Sheet 4 (Received Plan) และสุดท้ายสรุปออกมา ว่ามี Stock Level ในคลังสินค้ามีเท่าไรในแต่ละวัน โดยการผูกสูตร ดังสมการที่ 1

Stock level ปัจจุบัน = Stock level ก่อนหน้า – Use + Received (1)

ท าแบบนี้ในแต่ละวันจนครบอาทิตย์ตามแผนการผลิต หาก Part Numbers รายการใดมีวัตถุดิบไม่เพียงพอต่อการผลิต Sheet Microsoft Excel จะแสดงช่องสีแดง ตามหลัก POKA YOKE เป็นการเตือนให้ทราบเพื่อให้พนักงานวางแผนจัดซื้อ วัตถุดิบใหม่ให้เพียงพอกับความต้องการ ดังแสดงในรูปที่ 5 และ 6

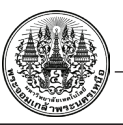

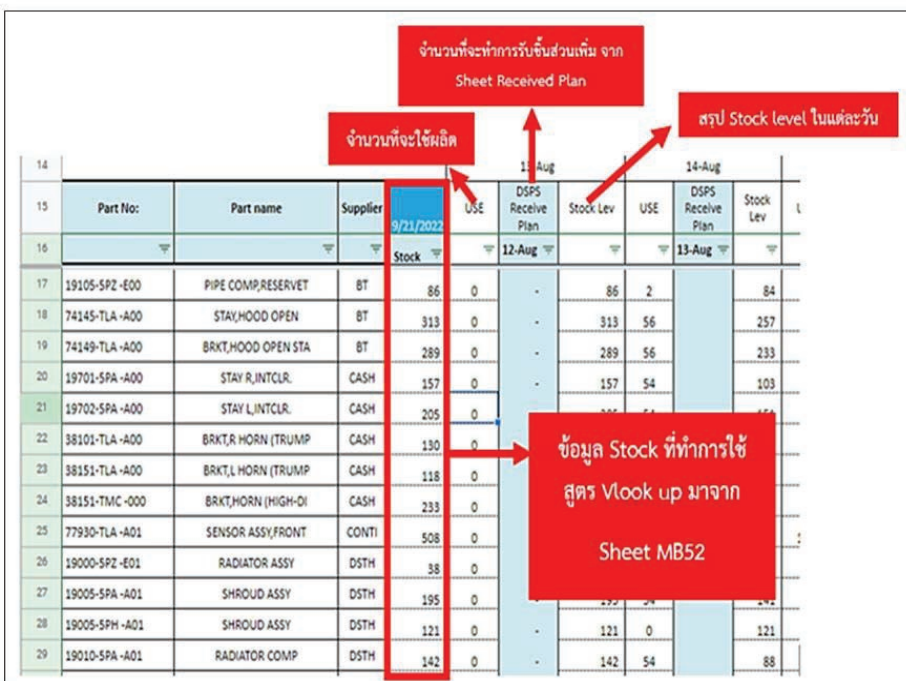

**รูปที่ 5** ภาพแสดงการท างานการตรวจสอบสต๊อก

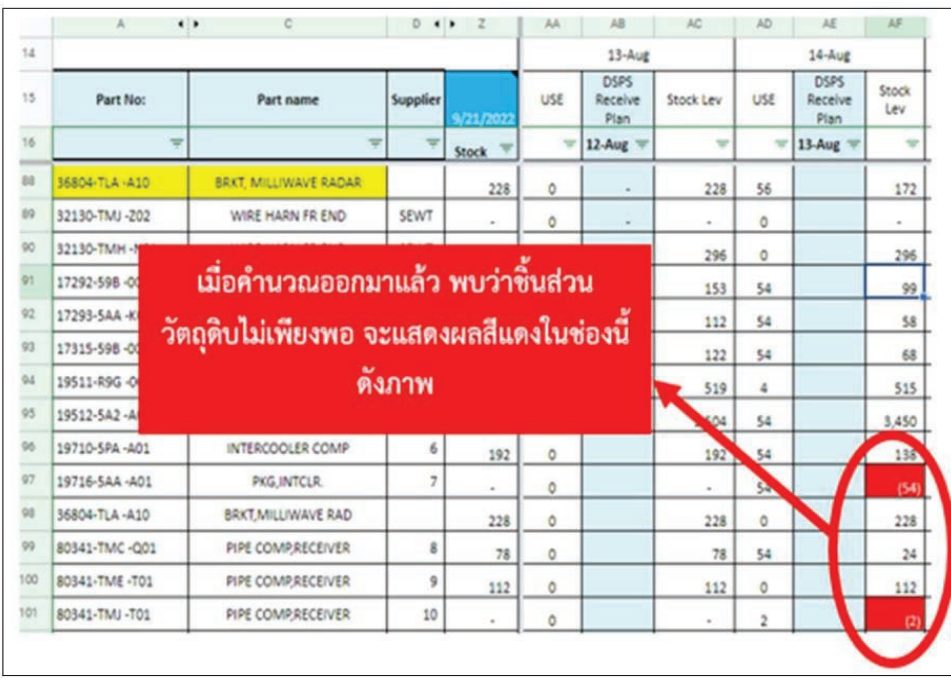

**รูปที่ 6** ภาพแสดงการเตือนให้เห็นถึงวัตถุดิบไม่เพียงพอ

์<br>มานะ ขาวเงิน รชต พานิช และ วงศกร เสริมศรี. (2567). "การเพิ่มประสิทธิภาพการวางแผนจัดซื้อวัตถุดิบหน่วยงาน Procurement แผนก<br>Logistics กรณีศึกษา : บริษัทผู้ผลิตชิ้นส่วนประกอบรถยนต์แห่งหนึ่งในนิคมอุตสาหกรรมอมตะซิตี้ ชลบุรี จ

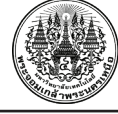

3.2.3 ทำการตรวจสอบว่า Stock Level ว่าเป็นไปตามที่แสดงข้อมูลหรือไม่ โดยทำการนับจริงจำนวนในคลังว่าตัวเลข ตรงกับระบบ SAP และตรงตาม Sheet Microsoft Excel หรือไม่ ขั้นตอนในการตรวจเช็คมีดังนี้

1) เลือก Part No. ที่ไม่มีการใช้ผลิตในวันที่จะทำการตรวจนับเพื่อให้ง่ายต่อการตรวจนับ

2) เมื่อทำการนับเสร็จให้ทำเครื่องหมายโดยการไฮไลท์สีเหลืองไว้ตามหลัก POKAYOKE เพื่อป้องกันปัญหาการ หลงลืมว่า Part No. นี้ได้ทำการตรวจเช็คแล้ว ดังแสดงในรูปที่ 7

| 14  | A<br>$\bullet$ | c                         |             |                        | เมื่อทำการตรวจเช็ค โดยการออกไปนับหน้า<br>่งานจริง จะทำการไฮไลท์สีเหลืองว่ารายการ<br>ไหนทำการตรวจนับไปแล้วบ้าง<br>$13$ -Aug<br>$14$ -Aug |                          |           |                |                         |              |    |
|-----|----------------|---------------------------|-------------|------------------------|----------------------------------------------------------------------------------------------------|--------------------------|-----------|----------------|-------------------------|--------------|----|
| 15  | Part No:       | Part name                 | upplier     | 9/21/2022              | USE                                                                                                    | D5P5<br>Receive<br>Plan: | Stock Lev | USE            | DSPS<br>Receive<br>Plan | Stock<br>Lev | U. |
| 16  |                |                           |             | $\rightarrow$<br>Stock |                                                                                                    | $12$ -Aug $-$            | ÷         |                | $13$ -Aug $\%$          | w            |    |
| 55  | 32130-TMC-N01  | WIRE HARN FR END          | <b>SEWT</b> | 15                     | $\circ$                                                                                                    | $\alpha$                 | 15        | $\circ$        |                         | 15           |    |
| 60  | 32130-TMD-011  | WIRE HARN FR END          | SEWT        | 245                    | Ö.                                                                                                    | $\sim$                   | 245       | 54             |                         | 191          | 4  |
| 65  | 32130-TME-201  | WIRE HARN FR END          | <b>SEWT</b> | 216                    | $\circ$                                                                                                    | ٠                        | 216       | ۰              |                         | 216          | t  |
| 62  | 32130-TMH -001 | WIRE HARN FR END          | SEWT        | 214                    | ۰                                                                                                    | $\mu$                    | 214       | $\circ$        |                         | 214          | t  |
| 63  | 32130-TMC-U01  | WIRE HARN FR END          | <b>SEWT</b> | 244                    | ۰                                                                                                    | $\omega$                 | 244       | ō              |                         | 244          | 1  |
| 64  | 32133-TMJ-200  | STAKER END HARN (         | SSK:        | 306                    | ٥                                                                                                    | $\mathbf{a}$ .           | 306       | 56             |                         | 250          | 5  |
| 65  | 19511-PTO-004  | CLIP, WATER HOSE          | TOPY        | 5.231                  | ٥                                                                                                    | 300                      | 5.531     | 110            |                         | 5.421        | 11 |
| 66  | 95002-41250-04 | CLAMP D 12.5 TUBE         | TOPY        | 7,680                  | ٥                                                                                                    | u                        | 7,680     | 108            |                         | 7,572        | 11 |
| 67  | 19100-5P2-E00  | TANK ASSYRESERVE          | TPT         | 311                    | ٥                                                                                                    | ä.                       | 311       | 2              |                         | 509          | t  |
| 68  | 19125-5PA -AO1 | <b>STAY COMPEXP TANK</b>  | TRIX        | 271                    | ٥                                                                                                    | $\alpha$                 | 271       | 54             |                         | 217          | 5  |
| 62  | 74131-TLA-A01  | WIRE ASSEMOOD FR          | TSC         | 428                    | ۰                                                                                                    | $\alpha$                 | 428       | $\ddot{z}$     |                         | 426          | t  |
| 70  | 74131-TME-T01  | WIRE ASSYMOOD FR          | TSC         | 288                    | ö                                                                                                    | $\sim$                   | 288       | 54             |                         | 234          | 5  |
| 71  | 19051-5PH -A00 | <b>HOSE WATER FILLER</b>  | Y-TEC       | 186                    | ۰                                                                                                    | $\alpha$                 | 186       | ٥              |                         | 186          | t  |
| 72. | 19051-5PZ-E00  | <b>HOSE RADIATOR FILL</b> | Y-TEC       | 355                    | ۰                                                                                                    | $\sim$                   | 355       | 2              |                         | 353          | t  |
| 73  | 19104-SPZ-E00  | <b>TUBE OVER FLOW</b>     | Y-TEC       | 328                    | ٥                                                                                                    | $\sim$                   | 328       | $\overline{z}$ |                         | 326          | ÷  |
| 74  | 19121-5PA -401 | HOSE RADIOUTEXP T         | Y-TEC       | 175                    | ٥                                                                                                    | $\sim$                   | 175       | 54             |                         | 121          | s  |
| 75  | 19122-5PA -AO1 | HOSE & RAD OUT EXP.       | Y-TEC       | 175                    | ٥                                                                                                    | ×                        | 175       | 54             |                         | 121          | 5  |
| 76  | 10001-002-200  | <b>UNITED CONTRACTOR</b>  | V-TRC       | $\cdots$               |                                                                                                    |                          | 188       | $\frac{1}{2}$  |                         | $\sim$       |    |

**รูปที่ 7** แสดงการท าเครื่องหมายด้วยสีเหลืองเมื่อมีการตรวจเช็คแล้ว

หลังจากทำรายงานสรุปจากการ Check แล้วส่งรายงานสรุปให้กับพนักงาน Cycle Count เพื่อทำการแก้ไขข้อมูล ในระบบ SAP หรือหากพบว่ารายการ Part No. ไหนมีส่วนต่างที่ผิดมากเกินไป พนักงาน Cycle Count จะทำการ ตรวจเช็คจำนวนอีกครั้ง

# **3.3 ผลของการด าเนินงาน**

การใช้โปรแกรม Microsoft Excel มาช่วยเพื่อการเพิ่มประสิทธิภาพในการวางแผนจัดซื้อวัตถุดิบครั้งนี้ได้เก็บรวบรวม ่ ข้อมูลจำนวนครั้งในการเกิดไลน์ผลิตช็อต ก่อนการปรับปรุงเป็นเวลา 2 เดือน และหลังจากที่มีการปรับปรุงแล้ว 2 เดือน มาเปรียบเทียบกันโดยแสดงข้อมูลตามตารางที่ 1

มานะ ขาวเงิน รชต พานิช และ วงศกร เสริมศรี. (2567). *"การเพิ่มประสิทธิภาพการวางแผนจัดซื้อวัตถุดิบหน่วยงาน Procurement แผนก Logistics กรณีศึกษา : บริษัทผู้ผลิตชิ้นส่วนประกอบรถยนต์แห่งหนึ่งในนิคมอุตสาหกรรมอมตะซิตี้ ชลบุรี จ.ชลบุรี."*

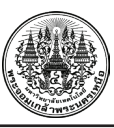

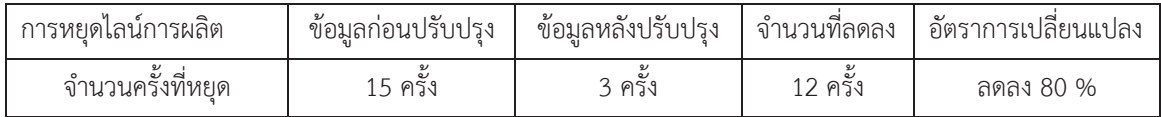

**ตารางที่ 1** แสดงข้อมูลการหยุดไลน์ผลิตก่อนและหลังทำ

#### **4. สรุปและอภิปรายผล**

จากการศึกษากระบวนวางแผนการจัดซื้อวัตถุดิบหน่วยงาน Procurement แผนก Logistics ได้ผลที่ตามวัตถุประสงค์ ี่ ที่ตั้งไว้ คือ พบปัญหาเกี่ยวกับจำนวนสินค้าคงคลังไม่ตรงกันระหว่างในระบบ SAP. กับจำนวนที่นับจริงในคลังโดย คณะผู้วิจัยได้ใช้แผนภูมิผังสาเหตุและผล (Cause and Effect Diagram) ท าการศึกษาและวิเคราะห์ปัญหา ซึ่งสอดคล้อง กับงานวิจัยของ ศุภวิชญ์ หวังตระกูลดีและชนิดา ยาระณะ (2564) [11] ที่ได้ศึกษาแนวทางการพัฒนาระบบการจัดการ สินค้าคงคลังของร้านอะไหล่และอู่ซ่อมรถจักรยานยนต์ ในจังหวัดพิษณุโลกโดยใช้เครื่องมือในการทำวิจัยคือแผนผังสาเหตุ และผล (Cause and Effect Diagram) มาวิเคราะห์หาสาเหตุและปัญหาที่เกิดขึ้น ปัญหาที่จากการศึกษาส่งผลให้การ ้จัดซื้อวัตถุดิบไม่เพียงพอกับไลน์ผลิตทำให้ฝ่ายผลิตต้องหยุดไลน์รอช่วงระยะเวลา 2 เดือนก่อนทำการวิจัยนี้ ไลน์การผลิตมี การหยุดไลน์รอถึง 15 ครั้ง

ในการปรับปรุงเพื่อเพิ่มประสิทธิภาพกระบวนการวางแผนการจัดซื้อวัตถุดิบหน่วยงาน Procurement แผนก Logistics คณะผู้วิจัยได้ประยุกต์การใช้โปรแกรม Microsoft Excel มาทำการติดตามและตรวจสอบความเคลื่อนไหวของ ้วัตถุดิบประเภทชิ้นส่วนประกอบ (Component Part) เพื่อตรวจสอบจำนวนสินค้าคงคลังในระบบ SAP กับจำนวนที่ตรวจ ้นับจริงในคลัง จำนวนการใช้ จำนวนการรับชิ้นส่วน ตลอดจนทำให้รู้ล่วงหน้าว่าวันไหนจะมีวัตถุดิบไม่เพียงพอต่อการผลิต ซึ่งจะช่วยให้มีเวลาได้แก้ไขปัญหา ซึ่งสอดคล้องกับงานวิจัยของ มณฑาทิพย์ ศรีลออ,อุกฤษฎ์ รุ่งเรือง,กิตติชัย อธิกุลรัตน์ (2560) [10] ได้ศึกษาถึงการประยุกต์ใช้โปรแกรม Microsoft Excel สำหรับบริหารจัดการสารสนเทศเพื่อการจัดการสินค้า คงคลัง กรณีศึกษากิจการสุรถฟาร์ม หลังจากคณะผู้วิจัยได้น าโปรแกรม Microsoft Excel มาตรวจติดตามการเคลื่อนไหว ของวัตถุดิบช่วงระยะเวลา 2 เดือน พบว่าไลน์การผลิตหยุดไลน์รอวัตถุดิบลดลงมาเหลือ 3 ครั้ง ถือว่าการศึกษาครั้งนี้เกิด การเปลี่ยนแปลงในทางที่ดีขึ้นถึงร้อยละ 80 และแนวทางนี้สามารถเพิ่มประสิทธิภาพการวางแผนการจัดซื้อวัตถุดิบได้จริง และยังช่วยลดต้นทุนของฝ่ายผลิตได้ด้วย และความรู้ที่ได้รับจากการทำวิจัยครั้งนี้อีกอย่างหนึ่งคือมาตราการของระบบการ ควบคุมด้วยระบบสายตา ( Visual Control System ) ที่ท าอย่างไรจะให้มองเห็นความผิดปกติของการควบคุมสินค้า คงคลังในคลังสินค้า

#### **4.1 ข้อเสนอแนะ**

ข้อเสนอแนะของการทำการวิจัยครั้งนี้

4.1.1 บริษัทควรใช้แนวทางนี้ต่อไปเรื่อย ๆ ในระยะเวลาที่มากขึ้นและบริษัทควรมีการนำเทคโนโลยีที่ใช้ติดตาม วัตถุดิบของชิ้นส่วนประกอบ (Component Part) ว่าอยู่ในส่วนงานไหนของกระบวนการเพื่อทราบสถานะ

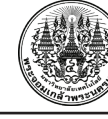

4.1.2 ควรปรับปรุงระบบ SAP ไม่ให้เป็นระบบ Auto Generation แต่ให้ปรับและคำนวณตามแผนการผลิต ที่ออกโดยฝ่าย Production และให้ปรับตามแผนการรับชิ้นส่วนที่ออกโดยฝ่าย Procurement แผนก Logistics จะได้ไม่ต้องมาคำนวณใน Sheet ของ Excel ควบคู่กับระบบและควรออกแบบหน้าตาโปรแกรม SAP ให้ดูง่ายเพื่อจะได้ สามารถรู้ว่าวันไหนจะมีวัตถุดิบของชิ้นส่วนประกอบ (Component Part) รายการใดไม่เพียงพอต่อการผลิต

#### **เอกสารอ้างอิง**

- [1] Weeraya, T. (2023, March 20). *Looking at the direction of the Thai automotive parts industry in 2023-2024*. Krungthai COMPASS. https://krungthai.com/Download/economyresources/Economy (in Thai).
- [2] Benjamass, P. (2019). *Teaching Materials Production and Operations Management.* (3rd ed.). Textbook Document Center, Office of Property and Benefits. Suratthani Rajabhat University. (in Thai).
- [3] Department of Primary Industries and Mines. (n.d.). *Training Manual Fundamentals of Inventory and Store Management. SCM Executive Education Institute*.
- [4] Napasorn, S. (2017). *Inventory Mangement for Producing and Distributing Factory of Frozen Products*. [Unpublished Master's Thesis]. Thammasat University (in Thai).
- [5] Witoon, S. (2022, September 29). *Labor 'POKA YOKE fool proof'*. https://www.bangkokbiznews. com/health/labour/1029471 (in Thai).
- [6] Sirorat, K. (2021). *Error Reduction in Preparation of Raw Material for Production*. [Unpublished Master's thesis]. Suranaree University of Technology (in Thai).
- [7] Archanai, B. (2023, January 27). *Flowchart*. https://www.kruarchanai.com/2023/01/flowchart.html (in Thai).
- [8] Lalisa, P. (2010). *Using the System Application Program (SAP) System for Procurement of Supplies and Property Management the University of the Thai Chamber of Commerce*. [Unpublished master's thesis]. The University of the Thai Chamber of Commerce. (in Thai).
- [9] Wittaya, J. & Chayaporn. . (2011) *'Microsoft Excel: An Application that should not be Overlooked'*. https://www.bu.ac.th/knowledgecenter/executive\_journal/july\_sep\_11/pdf/aw17.pdf. (in Thai).
- [10] Monthatip, S., Ukrit, R. & Kittichai, A. (2017). *Applying Microsoft Excel Program for Controlling and Managing Information to Manage Inventory, case study: Surod farm*. https://kukr.lib.ku.ac.th/ kukr\_es/index.php?/BKN/search\_detail/result/20005259. (in Thai).
- [11] Supavich, W. & Chanida, Y. (2021). *Guidelines for Development on Inventory Management Systems of Motorcycle Parts Shop and Garage in Phitsanulok Province*. https://bec.nu.ac.th/npsc/proceeding.Php. (in Thai).

มานะ ขาวเงิน รชต พานิช และ วงศกร เสริมศรี. (2567). *"การเพิ่มประสิทธิภาพการวางแผนจัดซื้อวัตถุดิบหน่วยงาน Procurement แผนก Logistics กรณีศึกษา : บริษัทผู้ผลิตชิ้นส่วนประกอบรถยนต์แห่งหนึ่งในนิคมอุตสาหกรรมอมตะซิตี้ ชลบุรี จ.ชลบุรี."*